【VoLTE】 VoLTE

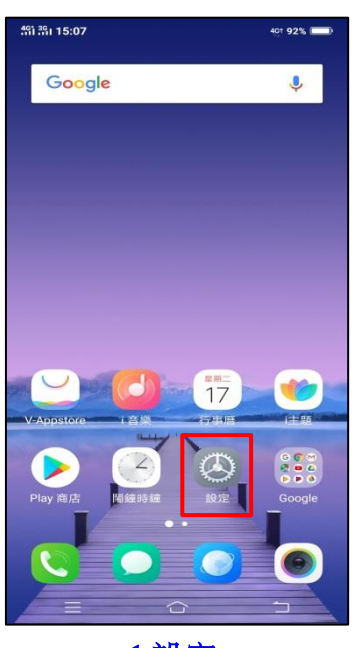

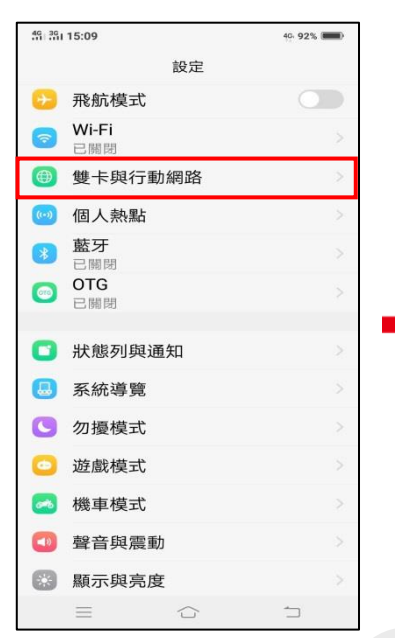

í,

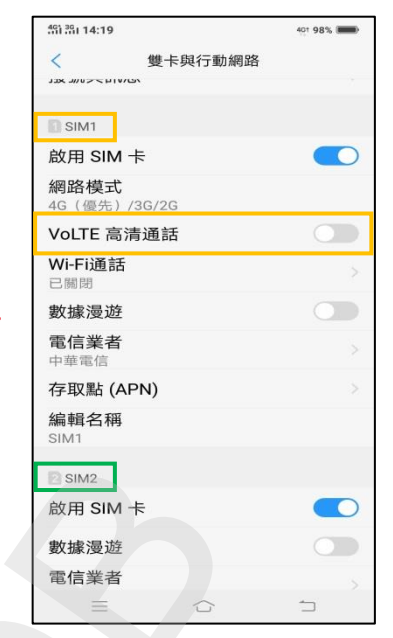

1.設定 2.雙卡與行動網路 3.選擇 SIM1/SIM2 VoLTE 高清通話 開 ©

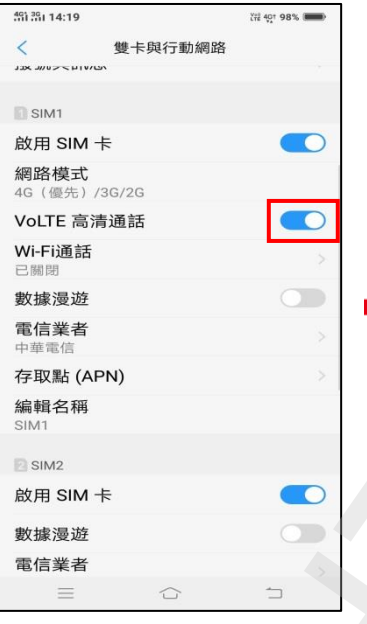

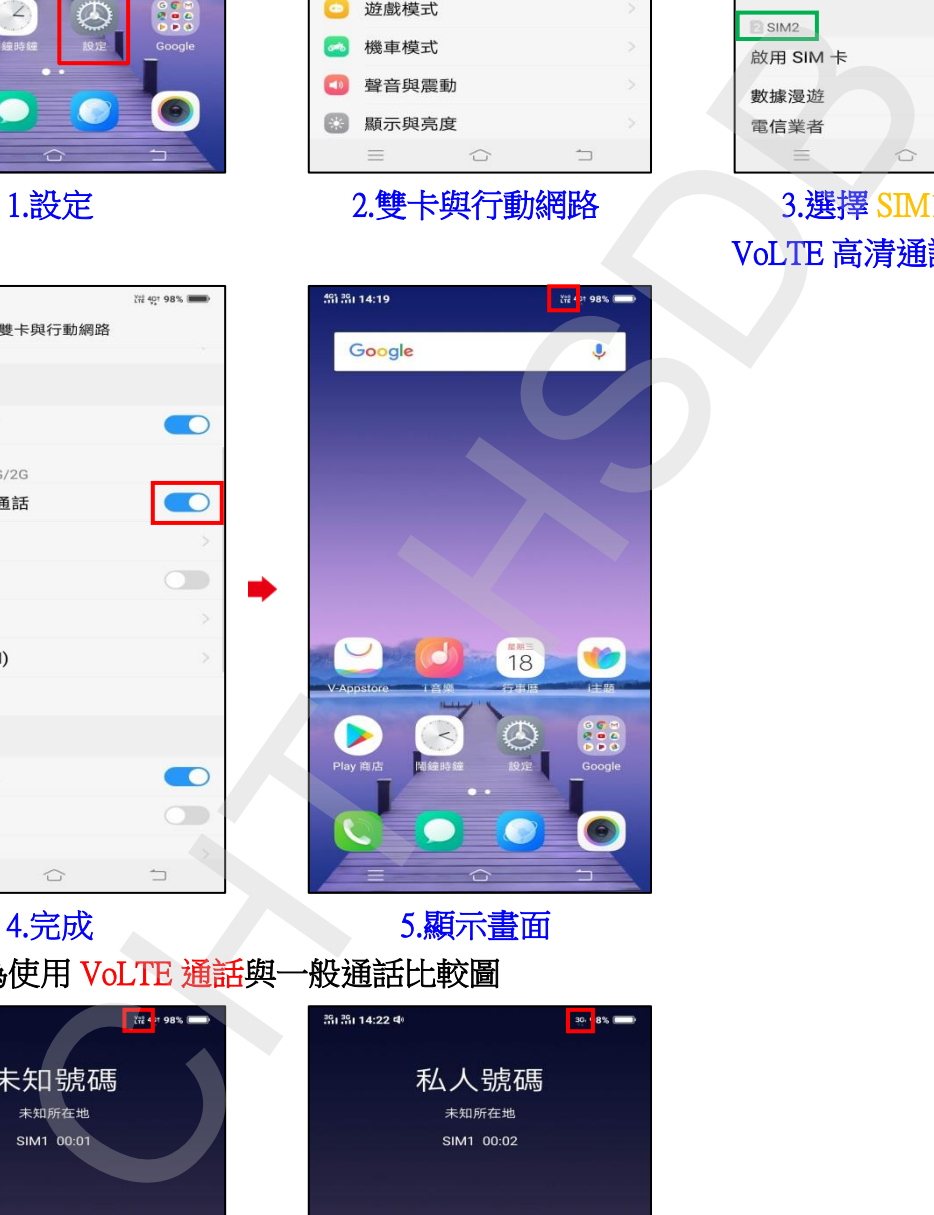

◎下圖為使用 VoLTE 通話與一般通話比較圖

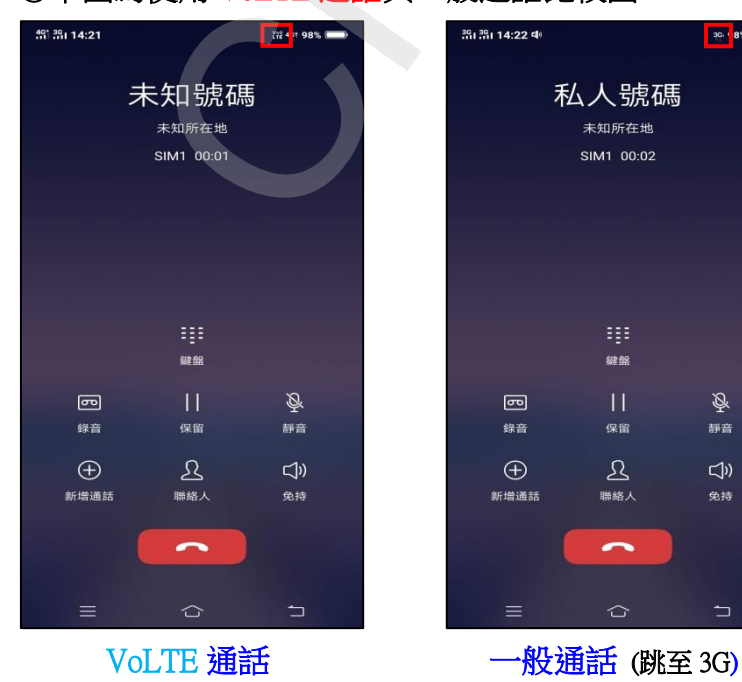

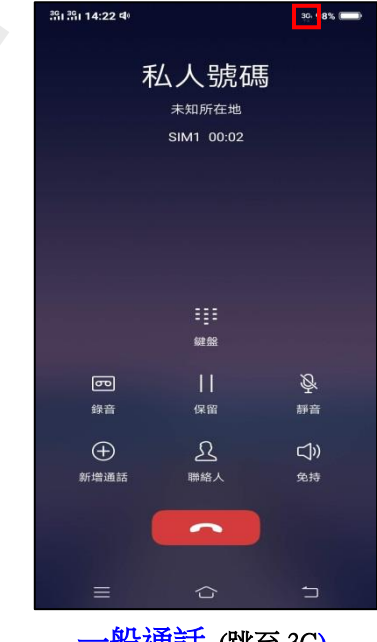